## **CALCULADORA DE LA HUELLA DE CARBONO DE ALCANCE 1+2 PARA ORGANIZACIONES 2021**

# GUÍA DEL USUARIO

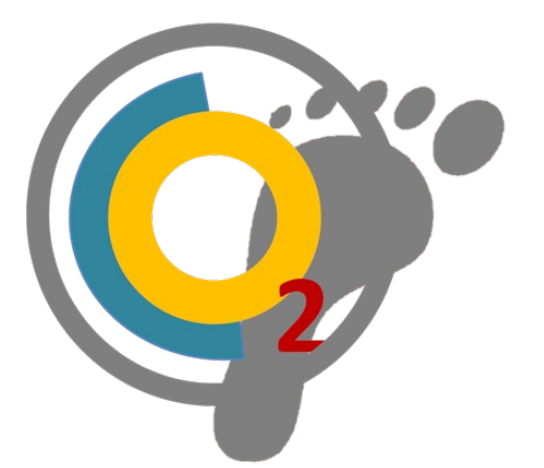

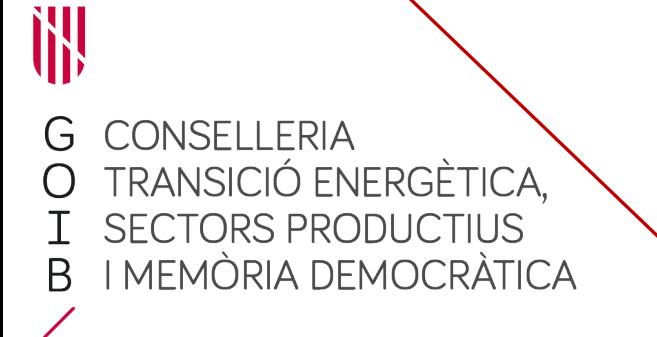

Palma, abril de 2023

## **ÍNDICE**

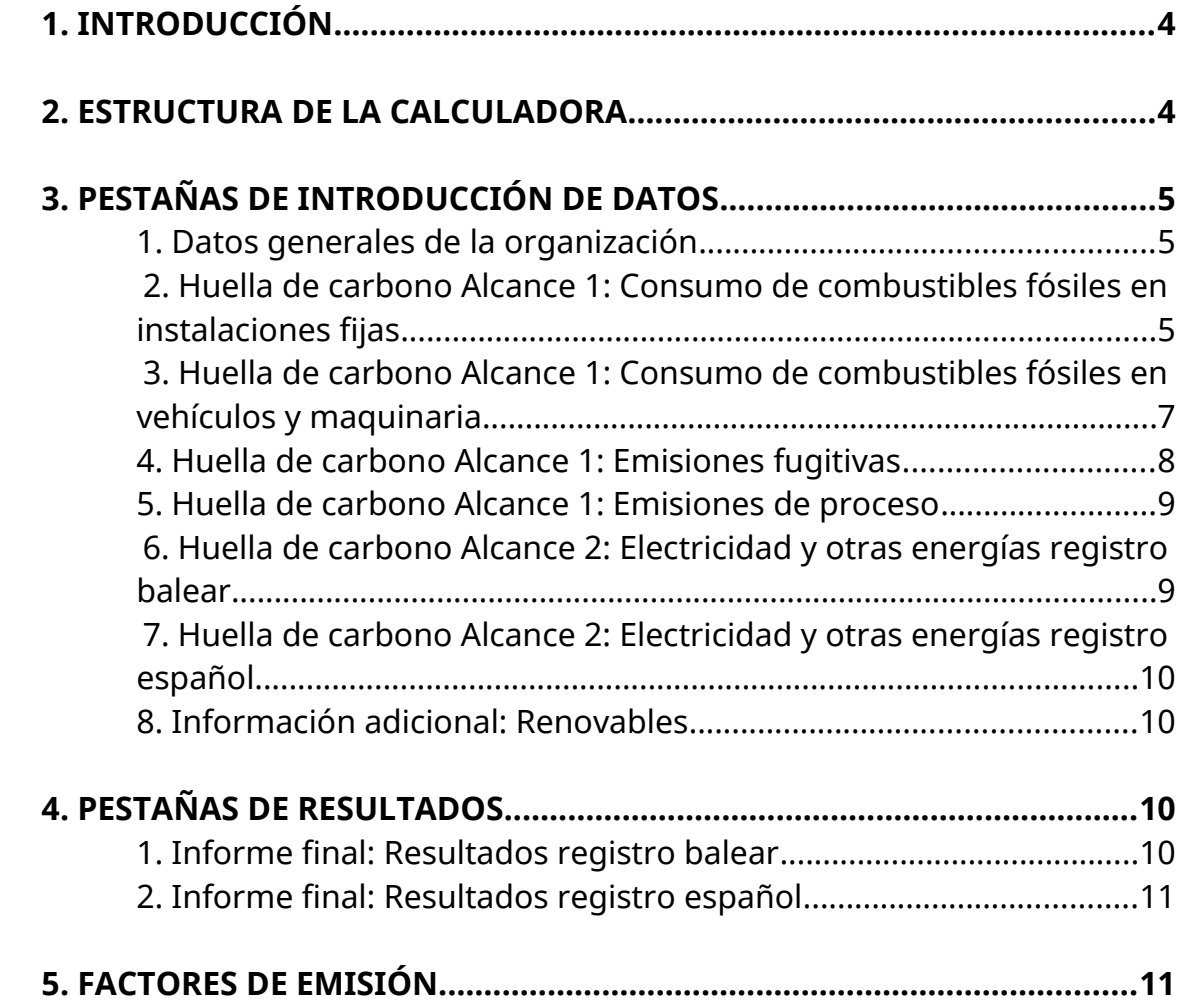

### <span id="page-2-1"></span>**1. INTRODUCCIÓN**

El día 1 de enero de 2022 entró en vigor el Decreto 48/2021 de 13 de diciembre, regulador del Registro balear de huella de carbono que obliga a las medias y grandes empresas que cuenten con centros de trabajo situados en el territorio de las Islas Baleares, y a la Administración Autonómica a declarar el alcance 1 y 2 de su huella de carbono.

Por este motivo, se pone a disposición del usuario la herramienta CALCULADORA DE LA HUELLA DE CARBONO De ALCANCE 1+2 POR ORGANIZACIONES 2021 diseñada para calcular las emisiones de gases de efecto invernadero (\*GEH) asociadas a las actividades de una organización, empresa o administración, tanto las emisiones directas (Alcance 1) como las emisiones indirectas debidas al consumo de electricidad (Alcance 2) siguiendo la metodología y procedimiento de cálculo basado en la norma UNE-EN ISO 14064-1.

Esta calculadora se ha elaborado a partir de la versión 2020 y la calculadora publicada por el Ministerio para la Transición Ecológica y el Reto Demográfico (MITERD) en su página web en la versión V.26 de junio de 2022.

Da la opción al usuario de calcular solo la huella de carbono requerida en el registro balear, o calcular simultáneamente las huellas del registro balear y estatal al mismo tiempo.

Es importante recalcar que para hacer un uso adecuado de la calculadora, se tienen que rellenar las casillas y pestañas en orden. **Se recuerda la obligatoriedad de definir todos los centros de trabajo, edificios o sedes en la pestaña** *0. Datos Generales de la organización***, y asignar posteriormente cada una de las emisiones en su centro correspondiente.**

#### <span id="page-2-0"></span>**2. ESTRUCTURA DE LA CALCULADORA**

La calculadora se estructura en dos bloques principales, las pestañas de introducción de datos y las pestañas de obtención de resultados. Dentro de las pestañas de introducción de datos encontramos:

- 0. Datos generales de la organización
- 1. Huella de carbono Alcance 1: Instalaciones fijas
- 2. Huella de carbono Alcance 1: Vehículos y maquinaria
- 3. Huella de carbono Alcance 1: Emisiones fugitivas
- 4. Huella de carbono Alcance 1: Emisiones de proceso

 5.1 Huella de carbono Alcance 2: Electricidad y otras energías registro balear

 5.2 Huella de carbono Alcance 2: Electricidad y otras energías registro estatal

6. Información adicional: Renovables

Las pestañas de resultados que encontramos son:

7.1 Informe final: Resultados registro balear

7.2 Informe final: Resultados registro español

### <span id="page-3-2"></span>**3. PESTAÑAS DE INTRODUCCIÓN DE DATOS**

### <span id="page-3-1"></span>**1. Datos generales de la organización**

En primer lugar, se tiene que indicar el nombre de la organización, su C.I.F. / N.I.F., el tipo de organización y el sector al que pertenece.

Las siguientes tablas sirven para evaluar la progresión temporal de la huella de carbono de la empresa. Se piden los valores de las huellas de carbono en el territorio balear y español, así como datos de superficies, número de trabajadores y el índice de actividad principal de su actividad. Estos valores servirán para establecer indicadores para poder evaluar la progresión de la huella de carbono teniendo en cuenta el posible crecimiento o decrecimiento de la empresa en este periodo de tiempo.

Se tiene que tener en cuenta que los datos referentes al registro balear, sólo tienen que incluir las instalaciones o edificios que tengan actividad en el territorio balear, mientras que el registro estatal engloba la totalidad de las actividades que la empresa desarrolle en el territorio español.

Finalmente, la última tabla sirve para definir todos los centros de trabajo, edificios o sedes de la empresa, indicar si se encuentran en territorio balear o no, el número de trabajadores y las superficies correspondientes. Posteriormente, en las pestañas 1-6, cada una de las emisiones deberá estar asociada a un centro de trabajo.

### <span id="page-3-0"></span>**2. Huella de carbono Alcance 1: Consumo de combustibles fósiles en instalaciones fijas**

En este apartado, se tienen que declarar los consumos de combustibles fósiles en instalaciones fijas (calderas, hornos, turbinas, etc.) que sirven para la generación de calor y/o vapor. Se diferencian dos tablas, tabla A y tabla B en función de si las

actividades desarrolladas están sujetas a la *Ley 1/2005, de 9 de marzo, que regula el régimen del comercio de emisión de gases invernadero*.

En la tabla A se piden los siguientes datos:

- El nombre del edificio o la sede donde se produce la combustión.
- El tipo de combustible quemado.
- La cantidad de combustible en las unidades que indique el desplegable de la casilla anterior.

Para emplear unos factores de emisión diferentes, se tiene que escoger la opción *Otros (ud)* del menú desplegable *Tipo de combustible*.

En la tabla B se solicitan los siguientes datos:

- El nombre del edificio o la sede donde se produce la combustión.
- La categoria de actividad donde se engloba según el Anexo I de la Ley 1/2005.
- Instalación. Indicar el nombre de la instalación.
- Emisiones de  $CO<sub>2</sub>$ , CH<sub>4</sub> i N<sub>2</sub>O.

### <span id="page-5-0"></span>**3. Huella de carbono Alcance 1: Consumo de combustibles fósiles en vehículos y maquinaria**

En esta pestaña se tienen que declarar las emisiones asociadas a los consumos de combustibles en equipos de transporte, como vehículos a motor, camiones, embarcaciones, etc., que pertenecen o son controlados por la organización. Además, se incluyen en esta pestaña los consumos de combustible de maquinaria móvil (tractores, motosierras, etc. )

#### **A. Transporte por carretera (vehículos de combustión)**

Para calcular las emisiones debidas al transporte por carretera (vehículos de combustión) se facilitan dos opciones.

**- Opción A.1.** Calcula las emisiones a partir de la cantidad de combustible consumido. Los parámetros necesarios a entrar son:

- El nombre del edificio o la sede asociado al vehículo.
- La categoría de vehículo: turismos (M1), furgonetas y furgones (N1), camiones y autobuses (N2, N3, M2, M3), y ciclomotores y motocicletas (L).
- El tipo de combustible quemado.
- La cantidad de combustible en las unidades que indique el desplegable de la casilla anterior.

Para emplear unos factores de emisión diferentes, se tiene que escoger la opción Otras (ud) del menú desplegable *Tipo de combustible*.

**- Opción A.2.** Calcula la huella de carbono a partir de los kilómetros recorridos. Se tiene que indicar el modelo del vehículo, los kilómetros recorridos y el valor promedio de emisiones de  $CO<sub>2</sub>$  por kilómetro. Estos valores se pueden sacar de la siguiente página del IDAE:

<https://coches.idae.es/base-datos/marca-y-modelo>

Es importante no añadir un mismo vehículo a las mesas A.1 y A.2 puesto que se produciría duplicidad de emisiones.

### **B. Transporte ferroviario, marítimo y aéreo en vehículos que la organización controlado**

En este apartado solo se tienen que introducir los datos de consumo de los ferrocarriles (tren, metro, tranvía), embarcaciones y/o aeronaves que sean propiedad de la organización o sobre los que tiene control.

No se tienen que considerar en este apartado los viajes in itinere de los trabajadores, los viajes de negocios con medios que no sean propios, etc.

Los parámetros necesarios a entrar son:

- El nombre del edificio o la sede asociado al vehículo.
- El tipo de transporte: ferroviario, marítimo o aéreo.
- El tipo de combustible que se quema.
- La cantidad de combustible en las unidades que indique el desplegable de la casilla anterior.

#### **C. Funcionamiento de maquinaria**

Los parámetros necesarios a entrar son:

- El nombre del edificio o la sede asociado a la maquinaria.
- El tipo de maquinaria: maquinaria agrícola, maquinaria forestal o maquinaria comercial, institucional o industrial.
- El tipo de combustible que se quema.
- La cantidad de combustible en las unidades que indique el desplegable de la casilla anterior.

#### <span id="page-6-0"></span>**4. Huella de carbono Alcance 1: Emisiones fugitivas**

Esta pestaña calcula las emisiones debidas a las pérdidas de gases refrigerantes fluorados empleados en sistemas de refrigeración/climatización (tabla A), así como también las emisiones de SF6, empleado principalmente en equipos eléctricos de media y alta tensión, y otros gases con calentamiento potencial de la atmósfera (tabla B).

Se tienen que rellenar las siguientes casillas:

- Edificio o sede en el cual se han producido las emisiones.
- El nombre del gas o de la mezcla de gases.
- El tipo de equipo.
- La carga inicial del equipo en kilogramos.
- La carga final del equipo en kilogramos.

En caso de querer emplear otro tipo de gas o mezcla, se da la alternativa al usuario a partir del desplegable de *Nombre del gas o mezcla* y escogiendo la opción *Otros*.

### <span id="page-7-1"></span>**5. Huella de carbono Alcance 1: Emisiones de proceso**

En este caso, se piden las emisiones directas de procesos de actividades que no se producen por la combustión de combustibles. En esta pestaña se tienen que inscribir las emisiones relacionadas con los siguientes procesos:

- Procesos industriales (descarbonatación de la cal durante la producción de cemento, venteo, refinamiento de aceite y gas, etc.).
- Procesos agrícolas (putrefacción y fermentación, basura, ganado, purines, aplicación de fertilizantes de nitrógeno, etc.).
- Procesos de tratamiento de residuos y de aguas residuales.

Los datos pedidos son: el centro de trabajo o edificio donde se producen las emisiones, el tipo de proceso y la cantidad de emisiones producida de  $CO<sub>2</sub>$ , CH<sub>4</sub> y/ o  $N_2O$ .

El usuario tiene que realizar los cálculos pertinentes para obtener las emisiones de GEI y justificar el sistema empleado. En el caso de tener una explotación agrícola, en la página web del Ministerio para la Transición Ecológica, puede encontrar una calculadora especifica por actividades agrícolas:

https://www.miteco.gob.es/es/cambio-climatico/temas/mitigacion-politicas-ymedidas/calculadoras.aspx

### <span id="page-7-0"></span>**6. Huella de carbono Alcance 2: Electricidad y otras energías registro balear**

Esta pestaña calcula las emisiones debidas al consumo de energía eléctrica, tanto en edificios como por vehículos eléctricos y/o híbridos enchufables. Específicamente, se tienen que incluir en esta pestaña los centros de trabajo situados en el territorio balear.

Encontramos tres tablas: la primera se corresponde con los consumos en instalaciones fijas, la segunda, son los consumos debidos a los desplazamientos en vehículos, y la tercera, son los consumos otros tipos de energías contratadas diferentes a la energía eléctrica.

Los datos pedidos son:

- El edificio o sede donde se consume la energía. En el caso de recargar vehículos a electrolineras, este consumo se tiene que asociar a algunos de los edificios o centros de trabajo de la empresa.
- Nombre de la comercializadora.
- Si dispone de Garantía de Origen Renovable procedente de las Islas Baleares o no.
- Los datos de consumo en kWh.
- Indicar el modelo de vehículo en la mesa B.
- El factor de emisión en la tabla C (consumo de calor, vapor, frío o aire comprimido). Este valor se tiene que solicitar a la compañía suministradora.

### <span id="page-8-3"></span>**7. Huella de carbono Alcance 2: Electricidad y otras energías registro español**

Esta pestaña funciona exactamente igual que la anterior sobre al consumo eléctrico en las Islas Baleares pero incluyendo también los consumos realizados fuera del territorio balear.

### <span id="page-8-2"></span>**8. Información adicional: Renovables**

Esta pestaña es opcional y no interviene en el total de la huella de carbono dado que los valores son considerados nulos.

En el caso de generar mediante instalación renovable se tiene que indicar el edificio o suyo o donde se sitúa, si este está situado en las Islas Baleares, el tipo de energía aprovechada para producir electricidad y la cantidad de energía consumida / vendida en kWh.

Si la energía renovable es mediante la quema de biomasa, los datos son las mismos, con la diferencia que la cantidad se tiene que indicar en kilogramos de biomasa.

### <span id="page-8-1"></span>**4. PESTAÑAS DE RESULTADOS**

### <span id="page-8-0"></span>**1. Informe final: Resultados registro balear**

De esta pestaña el usuario puede extraer los resultados de las emisiones producidas en las Islas Baleares. Encontramos tres apartados:

- Los resultados absolutos del año de cálculo. Se presentan los valores del alcance 1 (instalaciones fijas, vehículos, fluorados y emisiones de procesos) y del alcance 2.
- Los valores relativos de la huella de carbono en función de la superficie de los centros de trabajo, en función del número de trabajadores y en función del indicador específico según el sector de actividad.
- Finalmente, en el último apartado se desglosan los resultados por edificio o centro de trabajo.

### <span id="page-9-1"></span>**2. Informe final: Resultados registro español**

Los resultados referentes a la huella de carbono a declarar en el registro estatal se extraen de esta pestaña. Los apartados son los mismos que en la pestaña anterior.

### <span id="page-9-0"></span>**5. FACTORES DE EMISIÓN**

Los factores de emisión utilizados para calcular la huella de carbono del registro balear se pueden encontrar a la Resolución del consejero de Transición Energética, Sectores Productivos y Memoria Democrática, a propuesta del director general de Energía y Cambio Climático, por la cual se aprueban los factores de emisión para cuantificar las emisiones de gases invernadero de las Islas Baleares durante el año 2021, publicada en el BOIB núm. 39 a fecha de 28 de marzo de 2023.